# **Categorical Data Analysis: Models for Binary, Ordinal, Nominal, and Count Outcomes**

ICPSR Summer Program July 20 - Aug 14, 2015

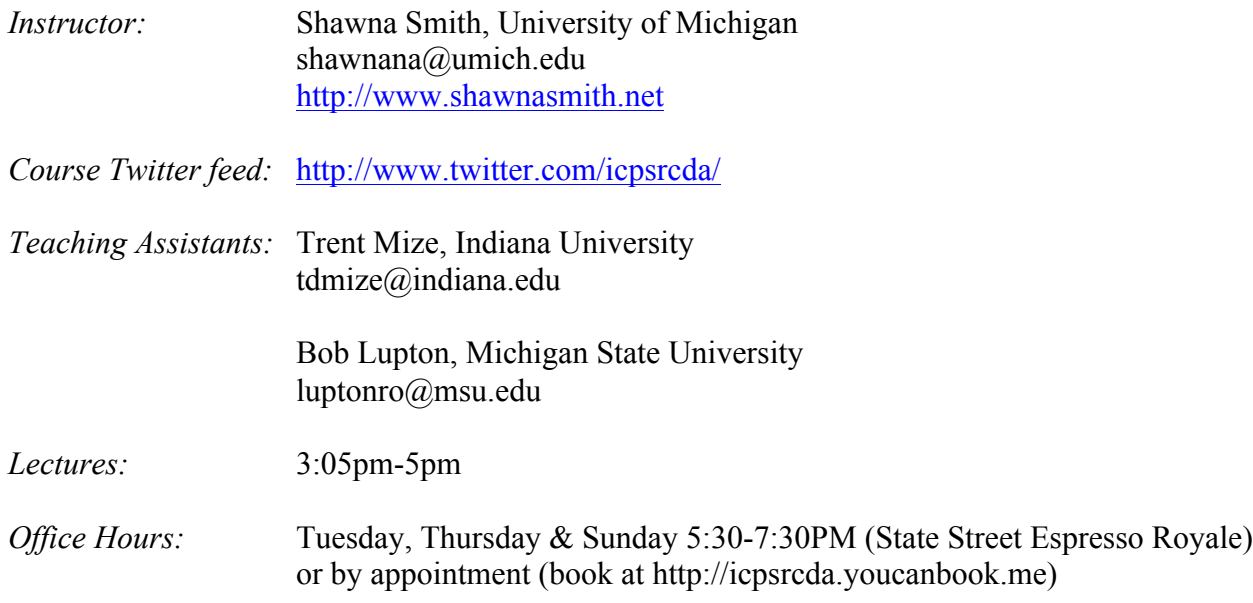

#### *Course overview:*

Many variables of interest to social, political and behavioral scientists are non-continuous, either through nature or through measurement. Outcomes like vote choice, social class, condom use, and/or number of Facebook friends necessarily violate key assumptions of the simple linear regression framework and require other model estimation strategies. Although advances in software have made estimation of these models trivial, model non-linearities make postestimation interpretation difficult and require investigators to make choices about which aspects of the data space best represent underlying social dynamics.

The course begins by considering the general objectives for interpreting the results of any regression-type model and then considers why these objectives are more complicated within nonlinear models. Basic concepts and notation are introduced through a short review of the linear regression model, and a short overview of the method of maximum likelihood estimation. From there, we will 'derive' the logit and probit models for use with binary outcomes, and also introduce a variety of post-estimation tools for interpreting nonlinear models. We will then extend these models and methods of interpretation from binary outcomes to ordinal outcomes using the ordinal logit and probit models, and the multinomial logit model for nominal outcomes. Finally, the course will conclude by introducing a series of models for count data, including Poisson regression, negative binomial regression, and zero-modified variant models.

# *Software:*

Models for this course are presented in broad strokes; however a major component of this course is application, through model estimation, post-estimation and interpretation. For pedagogical purposes, I will use Stata 14 for model estimation and interpretation; I encourage you to do the same. *N.B.:* While the course assumes familiarity with the linear regression model, it does not assume familiarity with Stata.

## **Required Text**

*Lecture Notes and Lab Guide for Categorical Data Analysis*. These notes contain copies of the overheads for the lectures and materials used in the computing lab. Be sure to bring these notes to all lectures and labs.

## **Recommended Texts**

Long, J. Scott. 1997. *Regression Models for Categorical and Limited Dependent Variables*. Thousand Oaks, CA: Sage. *Hereafter:* **Long**

Powers, Daniel A. & Yu Xie. 2008. *Statistical Methods for Categorical Data Analysis*. 2nd Edition. Bingley, UK: Emerald Press. *Hereafter:* **P&X**

*For the Stata devotees:* Long, J. Scott & Jeremy Freese. 2014. *Regression Models for Categorical Dependent Variables Using Stata*. 3rd Edition. College Station, TX: Stata Press. *Hereafter:* **L&F**

## **Course Outline**

*N.B.*: The exact content of the course will vary depending on the background & interests of participants. In other words, this schedule is subject to change.

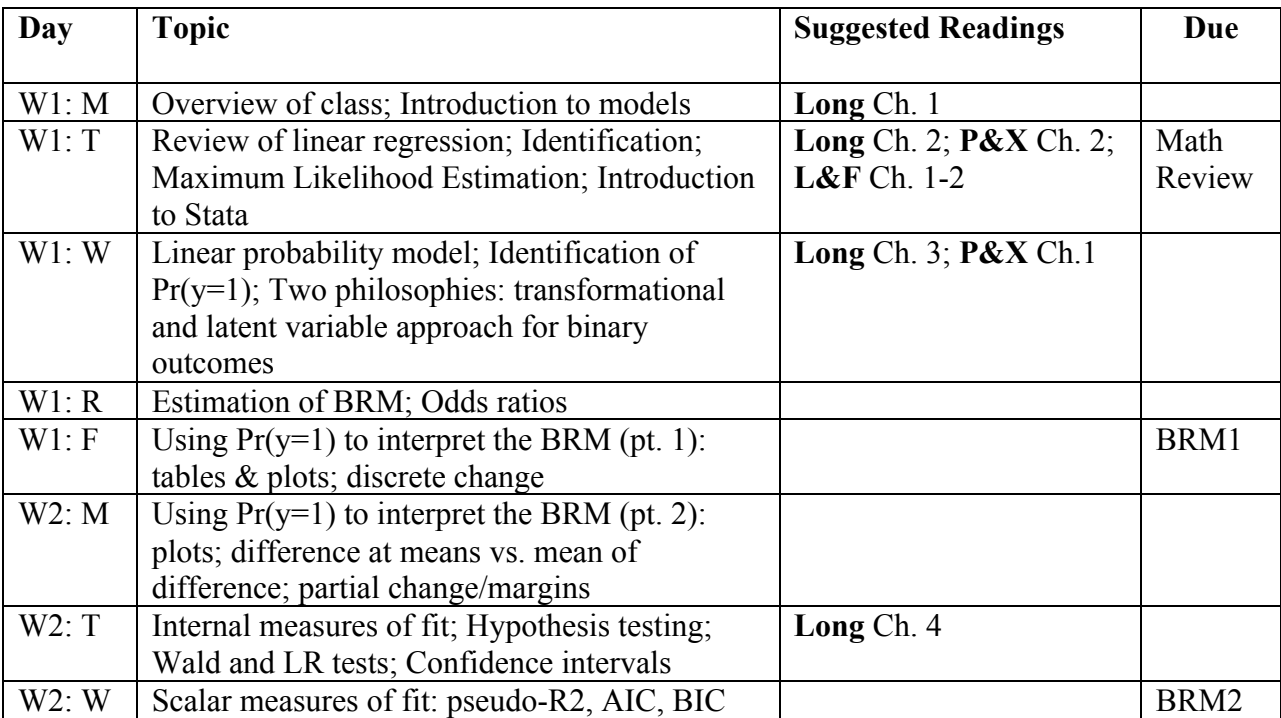

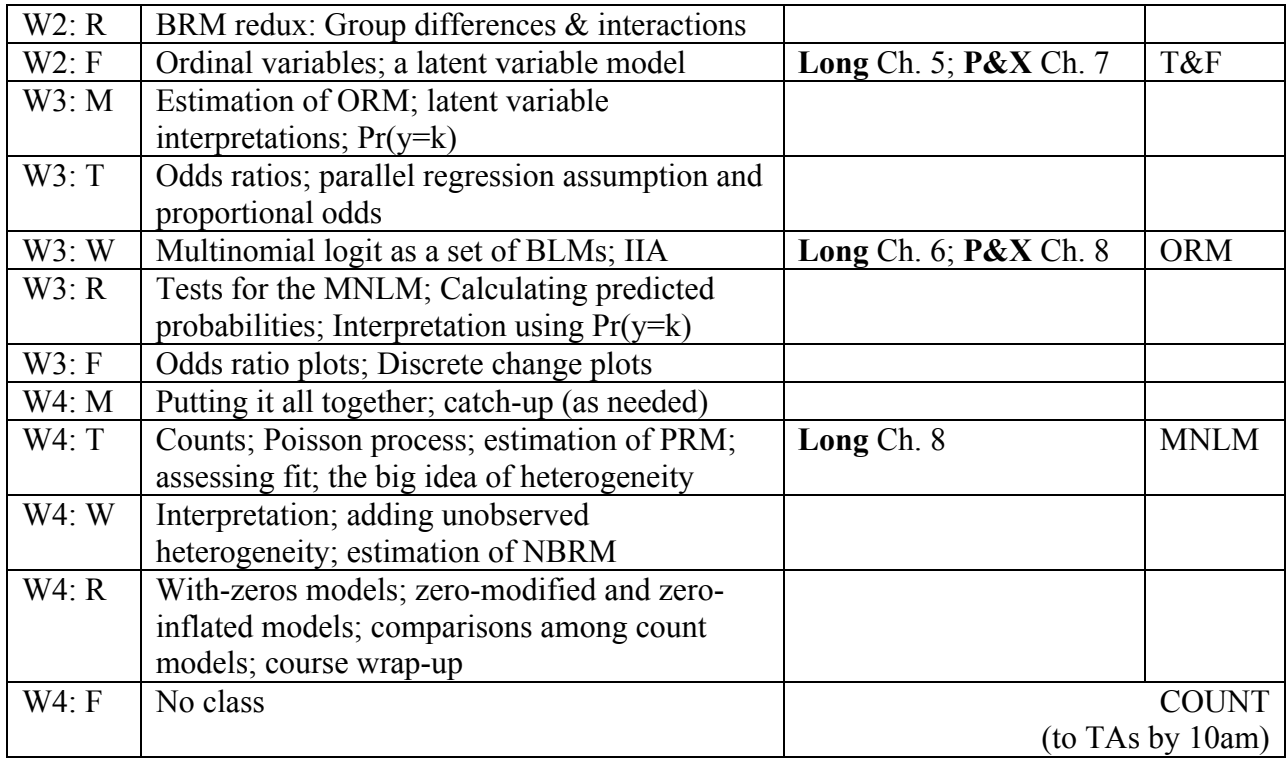

## **Computing**

This course will use Stata for model estimation and interpretation. Demonstrations will use version 14, but Stata versions 11 or higher will suffice. While Stata—and most popular statistical packages—includes native estimation (and even post-estimation) commands for categorical models, we will also use a set of ado files written by Scott Long and Jeremy Freese that facilitate the (at times complicated) interpretation of categorical models within Stata. This suite of commands is called SPost. *If you are taking this course for credit, you will need to complete assignments using Stata and SPost 13 commands.*

- **Getting Started using Stata:** New to Stata? No worries—this course will catch you up quickly. However, I strongly suggest working through the "Getting Started using Stata" document available on my website (http://www.shawnasmith.net/teaching) prior to Day 1 of class. Feel free to get in touch with either TA or me if you have questions.
- **Downloading SPost:** If you will be using Stata on a personal computer, you will need to install the current SPost suite of commands. Here's the step-by-step:
	- o *Pre-reqs:* Internet access & administrative privileges
	- o In Stata, type search spost13 into the command line.
	- o In the viewer window that appears, click the link for "spost13\_ado from http://www.indiana.edu/~jslsoc/stata"
	- o Follow directions to install
	- o Double-check install by typing help mchange in the command line. If a help window pops up, SPost 13 has been installed correctly.

Computers in Newberry labs may or may not have SPost 13 commands installed. Before starting your work, check by typing help mchange into the command line. If a help window pops up, then SPost 13 is installed. If not, install following the steps above.

- **Working in the Newberry labs:** Stata has a default 'working directory' that it looks to for saving documents. On Newberry computers (after log in), this default folder is …/My Documents/work. However, as all lab computers are shared access (i.e., any other participant can log on to the same machine and access the same 'My Documents' folder), you should change your 'working directory' to a person space, either on a portable drive or cloud storage space (e.g., Dropbox). We will discuss working directories on the first day of class; see the "Getting Started using Stata" document on my website for further information.
- **Lab Guide:** A Lab Guide is included in the back of the *Course Notes and Lab Guide*. This guide works through examples of all models, interpretations, and commands used in the assignments, and should be your first stop before starting any class assignment. The amount of time you will need to spend on the Guide will depend on your past experience with Stata and your familiarity with the methods being discussed. The Guide is divided into sections that correspond to the course lectures, and you should plan time every day to work through the section that corresponds to that day's lecture. After you have worked through the appropriate section of the Guide, you will then be prepared to start with the assignment for that section. Note that the data used in the lab guide – *icpsr* scireview4 – *cannot* be used for assignments.
- **Datasets:** Four datasets are available for you to use for assignments. Codebooks for these datasets can be found in the back of the *Course Notes and Lab Guide*.
- **Other Statistical Software:** I recognize that participants frequently use software other than Stata for their work, due to preference, availability and/or field norms. While my demonstrations will focus on Stata, and *participants taking this course for credit will need to complete assignments using Stata/SPost 13*, I strongly encourage and welcome participants to explore model estimation and interpretation using other software packages, especially R and SAS. In particular, there are a growing number of packages across software platforms that can be used for categorical model post-estimation; as we will discuss, the differences in algorithms, assumptions and utility across these packages is often nuanced, yet important for substantive interpretation. Some of these differences will be discussed in lecture, but I encourage participants to explore these commands and examples, questions, concerns or ambiguities to the attention of the class.

# **Course Materials**

Course materials are available on my website (http://www.shawnasmith.net/teaching). The course Twitter feed http://www.twitter.com/icpsrcda/ is also used for posting relevant just-intime course readings, updates to assignments, and a biased sample of miscellany from other quant-inclined Twitter feeds.

## **Questions & Getting Help**

The TAs and I welcome questions and feedback about this course and its materials. TAs will be available for consultation every day in/around the Newberry labs. Specific times will be announced on Day 1. You can also meet with me during my office hours or by appointment.

• **Email:** We're always happy to take questions by email; however to ensure a prompt response, please start your subject line with "ICPSRCDA15: " followed by a short description of your question or problem.

## **Grading**

Grades are based on assignments. Final grades are determined by adding up the points received and dividing by the total number of possible points:  $98-100\% = A^{+}$ ;  $94-97\% = A$ ;  $91-93\% = A^{-}$ ; etc. Note that if you are not taking this class for credit, we will use a simplified grading scheme for assignments: Excellent, Very Good, Good, Fair, and Poor (+ liminal categories as necessary).

#### **Assignments**

Assignments are due at the *beginning of class* on dates listed. Due to the concentrated nature of this course, late assignments are not accepted. When handing in assignments, follow these guidelines:

- 1) **Interpretations should be of significant effects.** As we tend not to write up insignificant effects, all models must include at least one continuous independent variable (C) and one dichotomous independent variable (D) that are statistically significant at the  $\alpha$  < 0.05 level or better.
	- o **HINT:** Having trouble finding significant predictors? Ask a TA for help or use one of the 'suggested models' at the end of each codebook in your coursepack.
- 2) **Commands should be documented in a single do-file.** All Stata commands for an assignment should be included in a single do-file. Use short, clear comments to indicate which commands correspond to which parts of the assignment. *However*, note that you do not need to hand in your do-file with your assignment as it is 'echoed' in your Stata log file.
	- o **HINT:** See course website for do-file template.
- 3) **Answers should be labeled and organized in a Word, LaTeX, etc. file.** Label your answers with the question number; (no need to type out the question itself). Include the Stata output that corresponds to what you are reporting (Stata output in 9pt Courier New font prevents wrapping and other shenanigans). Highlight or indicate the specific number(s) used in your answer. See example below:

```
. regress job fem art
Source | SS df MS Number of obs = 408
-------------+------------------------------ F( 2, 405) = 15.89
 Model | 28.0762965 2 14.0381483 Prob > F = 0.0000
 Residual | 357.720095 405 .883259494 R-squared = 0.0728
 -------------+------------------------------ Adj R-squared = 0.0682
      Total | 385.796392 407 .947902683 Root MSE = .93982
  ------------------------------------------------------------------------------
      job | Coef. Std. Err. t P>|t| [95% Conf. Interval]
-------------+----------------------------------------------------------------
 fem | -.1285907 .0968463 -1.33 0.185 -.3189748 .0617935
 art | .1083582 .0209598 5.17 0.000 .0671546 .1495618
 _cons | 2.036817 .0805349 25.29 0.000 1.878498 2.195135
      ------------------------------------------------------------------------------
```
- For each additional publication, the prestige of the first job is expected to increase by .11 points, holding all other variables constant.
	- o **HINT:** Consult the mock BRM1 assignment for more *in situ* examples.
- *4)* **Include a Stata log with all relevant (but no irrelevant!) analyses.** The log should be printed in a fixed font (again, I recommend 9pt Courier New). It should *not* include irrelevant analyses, error messages or output that wraps or is otherwise difficult to read. Consult your TA if you have questions about your Stata log.
- 5) **Don't forget your paperclip!** Assignments should be handed in at the beginning of class on their due date. Use a paperclip or binder clip to collate materials in the following order:
	- a. The assignment/grade sheet with your name filled in. Please do *not* staple this sheet to the other pages.
	- b. Your answers (Word, LaTeX, etc. file) stapled together.
	- c. Your Stata log-file stapled together as a separate document.